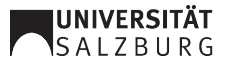

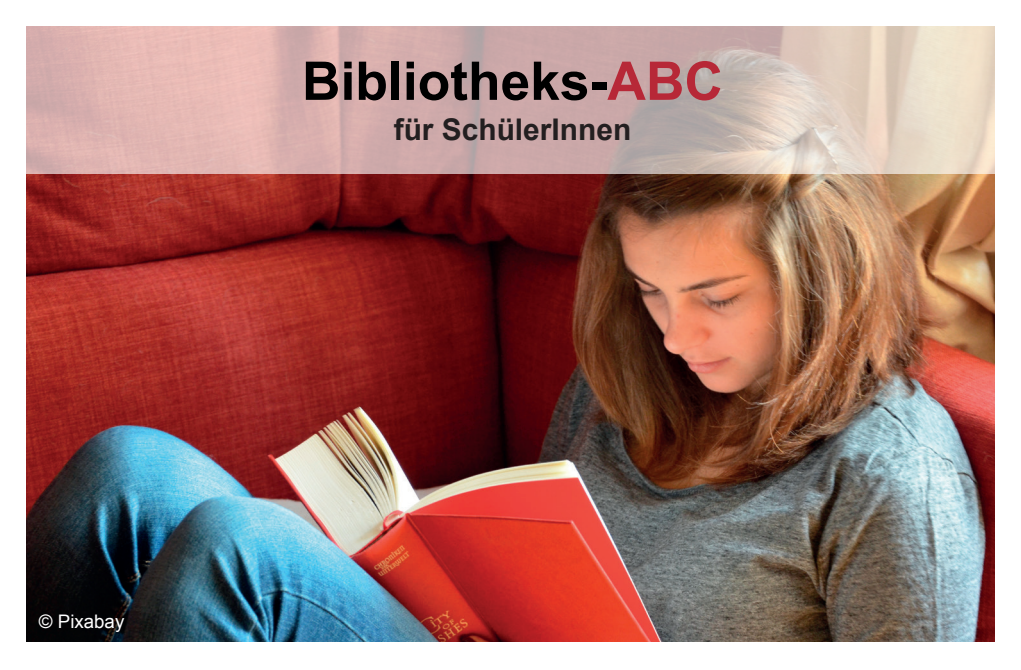

## **Allgemeines**

Dieser Guide soll Ihnen helfen, die für Ihre Arbeit wichtige Literatur und Information rasch und unkompliziert zu finden und Ihnen die Benützung der Bibliothek in knapper Form von A - Z nahebringen.

Eine Google-ähnliche Suchmaschine, **UBsearch**, vereinfacht für Sie die Literatursuche und garantiert eine große Trefferzahl an gedruckten und elektronischen Medien. Wenn Sie Unterstützung bei der Literatursuche oder Fragen zur Bibliotheksbenützung haben, können Sie sich an allen Standorten jederzeit an das Bibliothekspersonal am Informationsschalter wenden.

**www.uni-salzburg.at/bibliothek**

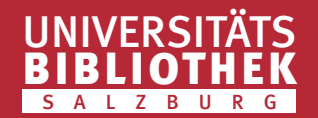

## **BenützerInnen-Ausweis**

Damit Sie Bücher in der Bibliothek entlehnen können, benötigen Sie einen Bibliotheksausweis mit einer eigenen BenützerInnen-ID. Diesen erhalten Sie kostenlos nach Ausfüllen eines Formulars in der Leihstelle der Hauptbibliothek. Das Formular können Sie unter dem Link www.uni-salzburg. at/bibliothek-formulare auch ausdrucken. Sollten Sie noch unter 16 Jahre sein, benötigen Sie die Unterschrift eines Erziehungsberechtigten.

### **Bibliotheksstandorte**

Die Hauptbibliothek mit ihrem breit gefächerten Literaturangebot ist eine "Magazinbibliothek", d.h. der Großteil der Bücher ist in einem Magazin aufgestellt. Im Unterschied dazu gibt es die "Freihandbibliotheken", in denen Sie die Bücher selbst aus dem Regal nehmen können. Alle dezentralen Standorte der Universitätsbibliothek sind solche Freihandbibliotheken und bieten Ihnen ein vielfältiges Angebot an spezifischer Fachliteratur. Hinweise zu den thematischen Schwerpunkten der einzelnen Bibliotheken finden Sie auf der UBS-Website unter **Standorte**.

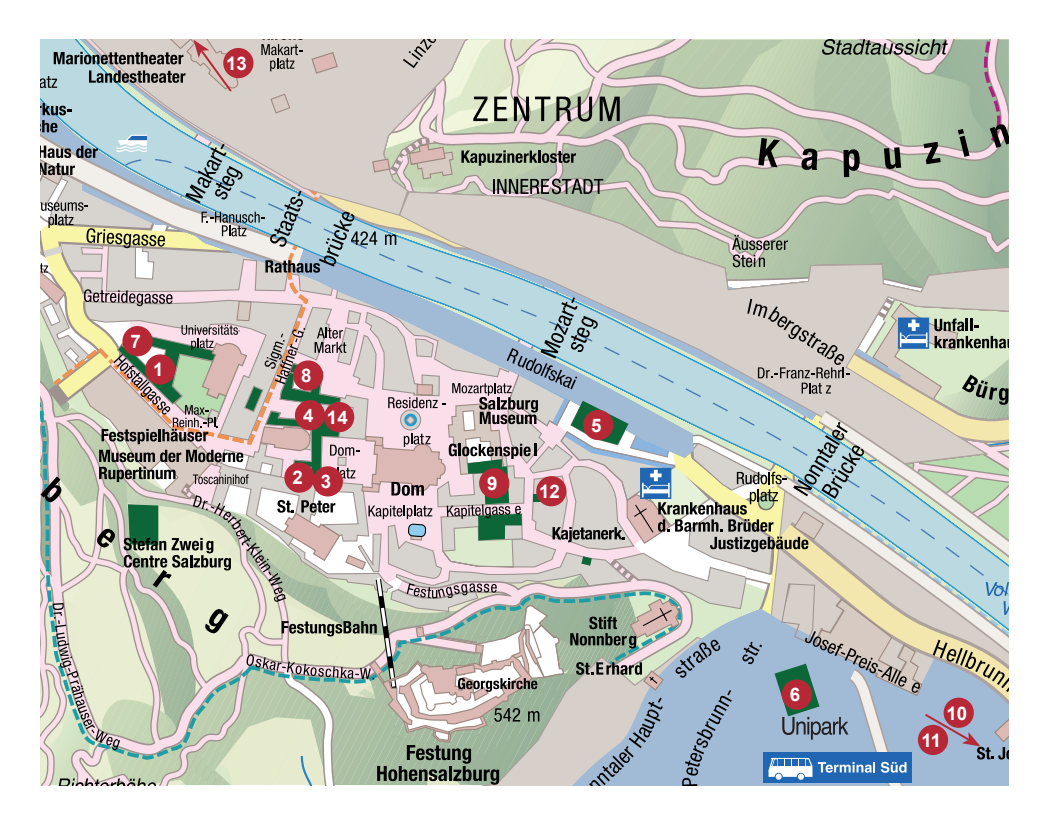

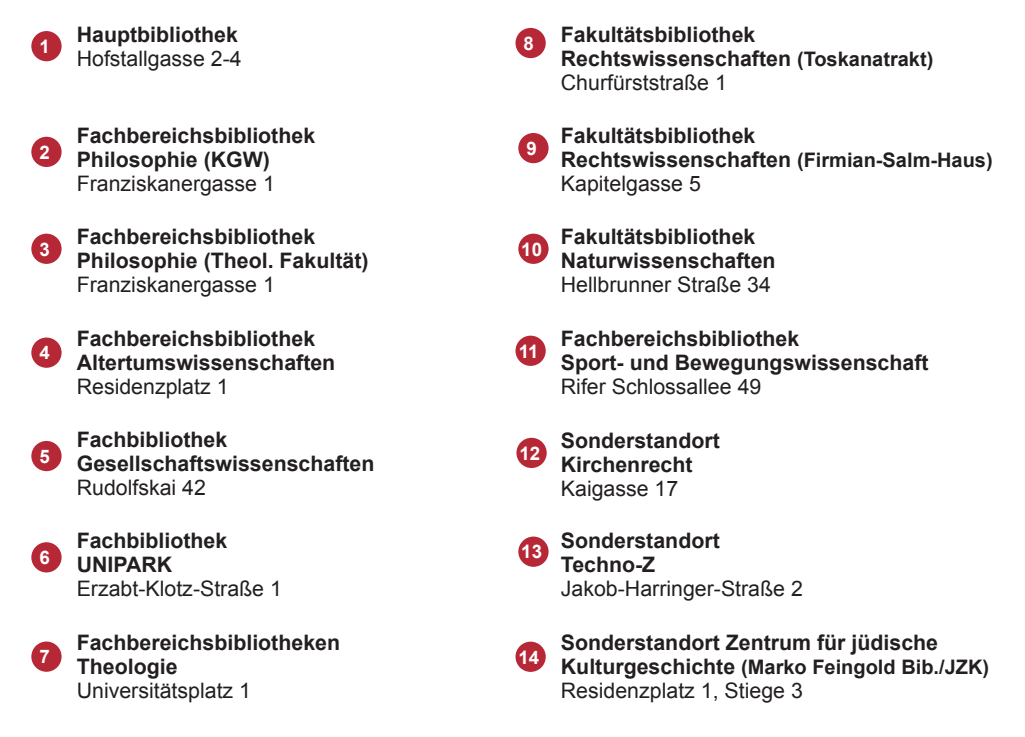

## **Computerarbeitsplätze**

An allen Standorten stehen Ihnen PC-Arbeitsplätze für die Literatursuche in **UBsearch** zur Verfügung. Gerne können Sie auch Ihr eigenes Notebook mit in die Bibliothek nehmen.

### **Downloads**

Alle E-Books und Artikel aus elektronischen Zeitschriften, die in **UBsearch** zum Download bereit stehen, können Sie auch auf einem USB-Stick speichern − USB-Sticks können an folgenden Standorten erworben werden: Hauptbibliothek, FB UNIPARK, FB Naturwissenschaften, FB Rechtswissenschaften, FB Altertumswissenschaften, FB Gesellschaftswissenschaften und FB Sport- und Bewegungswissenschaft.

### **Elektronische Medien**

Mit **UBsearch** können Sie gezielt nach E-Books und Artikeln aus elektronischen Zeitschriften suchen. Der Zugriff auf die Volltexte ist **nur** an den Bibliotheksstandorten der Universität Salzburg möglich. Über die **UBsearch**-Startseite gelangen Sie auch zum Datenbank-Infosystem (DBIS) und zur Elektronischen Zeitschriftenbibliothek (EZB) mit zahlreichen frei zugänglichen Fachdatenbanken und wissenschaftlichen Zeitschriften.

### **Entlehnung in der Hauptbibliothek**

Die Hauptbibliothek ist eine Magazinbibliothek. Sie können die Bücher, die Sie benötigen, rund um die Uhr vorbestellen. Aktuelle Zeitungen und Zeitschriften sowie Nachschlagewerke und Lexika stehen für Sie in den Lesesälen der Hauptbibliothek frei zugänglich bereit, können allerdings nicht entlehnt werden.

### **Entlehnvorgang:**

- Melden Sie sich in **UBsearch** an und führen Sie die **Suche** nach den gesuchten Medien oder zum gewünschten Thema durch.
- Klicken Sie in der Ergebnisliste auf **Standorte**, um die Verfügbarkeit der Medien festzustellen.
- Sollten mehrere Standorte angezeigt werden, klicken Sie bitte auf das Kästchen mit **+**, um zu den Bestelloptionen zu gelangen.
- Mit einem Klick auf **bestellen/vormerken** und dem anschließenden **Absenden** wird der Bestellvorgang abgeschlossen.
- Ca. eine Stunde später können die bestellten Medien in der Leihstelle der Hauptbibliothek abgeholt werden. Die Medien bleiben dort eine Woche für Sie bereitgestellt.

### **Entlehnung in den Fach-, Fachbereichs- und Fakultätsbibliotheken**

Diese Bibliotheken sind Freihandbibliotheken, das heißt, die Medien dieser Bibliotheken sind zum überwiegenden Teil frei zugänglich aufgestellt. Medien wie Nachschlagewerke, Lexika, Handbücher und Zeitschriften sind in diesen Bibliotheken nicht entlehnbar.

### **Entlehnvorgang:**

- Melden Sie sich in **UBsearch** an und führen Sie die **Suche** nach den gewünschten Medien durch.
- Klicken Sie in der Ergebnisliste auf **Standorte / Bestellen / Vormerken**, um die Verfügbarkeit der Medien zu überprüfen.
- Sollten mehrere Standorte angezeigt werden, klicken Sie bitte auf das Kästchen mit **+**, um zu den Standort-, Status- und Signaturangaben zu gelangen.
- Notieren Sie sich den Standort und die Signatur.
- Anschließend holen Sie selbst die Medien aus den Regalen und entlehnen diese an der Info-Theke oder Sie verbuchen die Bücher an einem der Selbstverbuchungs-Terminals (diese Möglichkeit besteht nur im UNIPARK für Bücher).

# **Fernleihe**

Wenn Sie Literatur benötigen, die nicht im Bestand der Universitätsbibliothek ist, dann können Sie diese einfach über Fernleihe aus anderen Bibliotheken im In- und Ausland bestellen. Die Fernleihe ist allerdings kostenpflichtig. Klicken Sie dazu im Menü von **UBsearch** auf **Fernleihe**.

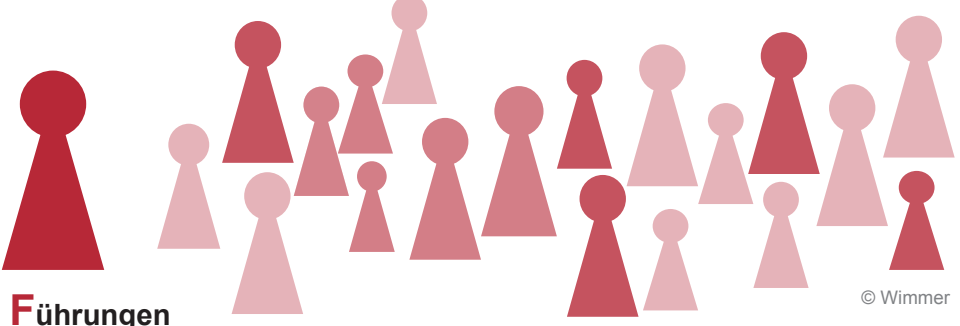

Die Universitätsbibliothek Salzburg bietet Führungen, Schulungen und Workshops für Lehrende, SchülerInnen und Interessierte an. Den BibliotheksbenützerInnen werden grundlegende Kompetenzen im Umgang mit Informationen und Medien (Medien- und Informationskompetenz) vermittelt.

Die Universitätsbibliothek Salzburg unterstützt mit einem gezielten Schulungs- und Führungsprogramm bei der Literaturrecherche im Rahmen der VWA (AHS)/Diplomarbeiten (BHS). Das Angebot reicht vom Rundgang an einem der Bibliotheksstandorte (Hauptbibliothek, Fakultäts- oder Fachbibliotheken) bis hin zur vertiefenden Literaturrecherche mit der Suchmaschine **UBsearch**. Nähere Informationen (Termine, Inhalte, Zielgruppen, Ansprechpersonen etc.) entnehmen Sie bitte der Website der Universitätsbibliothek unter **Teaching Library**.

# **Gebühren**

Die Entlehnung von Medien der Universitätsbibliothek ist kostenlos. Allerdings fallen bei Überschreitung der Leihfrist Gebühren an. Der Tagessatz der Überschreitungsgebühr beträgt 20 Cent (inkl. Schließtage), die Mahnungen jeweils 2 Euro. Kontrollieren Sie deshalb regelmäßig Ihr Konto in **UBsearch** um Gebühren zu vermeiden. Als besonderen Service schicken wir Ihnen vor Ablauf der Leihfrist eine E-Mail zur Erinnerung.

# **Kopieren (siehe auch Scannen)**

Mit einer aufgeladenen Quick-Karte (z. B. Bankomatkarte) kann an den einzelnen Bibliotheksstandorten kopiert werden. In der Hauptbibliothek und in der FB Gesellschaftswissenschaften steht zudem ein Münzkopierer zur Verfügung.

### **Leihfristen & Anzahl entlehnbarer Medien**

An der Hauptbibliothek und den Fach-, Fachbereichs- und Fakultätsbibliotheken bestehen folgende Leihfristen für allgemeine (nicht-universitäre) BenützerInnen:

### **Hauptbibliothek:**

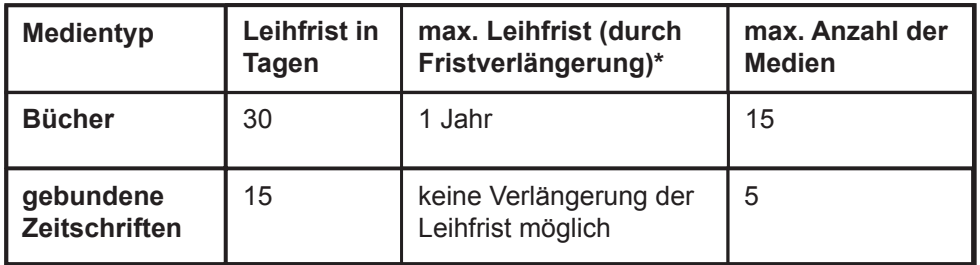

**Fach-, Fachbereichs- und Fakultätsbibliotheken:**

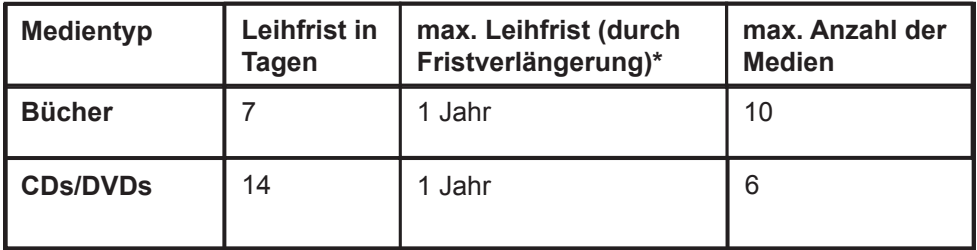

### **Medien**

Die UBS stellt ihren BenützerInnen ca. 2,4 Mio. Printmedien bereit. Dabei handelt es sich um Bücher, Zeitschriften und Tageszeitungen. Des Weiteren sind an der UBS mehr als 22.000 E-Books verfügbar. Zudem finden Sie ein großes Angebot an elektronischen Medien, DVDs, Audio CDs sowie CD-ROMs.

**<sup>\*</sup>** Solange keine Vormerkung einer anderen Benützerin/eines anderen Benützers vorliegt.

## **Mein Konto in UBsearch**

Mit der BenützerInnen-ID können Sie sich in **Mein Konto** anmelden. Mein Konto bietet Ihnen einen umfassenden Überblick über Ihre Ausleihen, Bestellungen, Vormerkungen und Gebühren an der UBS. In Mein Konto finden Sie auch das **e-Shelf**, ein persönliches elektronisches Bücherregal, in dem Sie Ergebnisse aus Ihren Suchanfragen speichern und verwalten können. So können Sie z. B. Titel aus dem Korb (oder aus den angelegten Ordnern) ausdrucken, via E-Mail versenden oder in ein Literarturverwaltungsprogramm exportieren. Um einen Treffer aus der Ergebnisliste in den Korb des e-Shelfs zu übertragen, klicken Sie bitte auf das Sternchen **\*** links neben dem Titel.

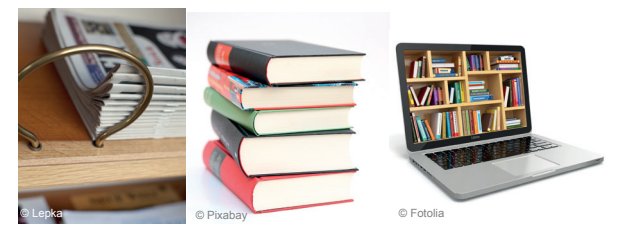

## **Newsletter**

Unser regelmäßig erscheinender Newsletter informiert Sie über unser Veranstaltungs- und Workshopangebot, stellt Ihnen bibliotheksrelevante Entwicklungen vor und lässt Sie in die Wissenswelt Bibliothek eintauchen. Sie können unseren Newsletter abonnieren unter: ubs-news@sbg.ac.at

# **Öffnungszeiten**

Die aktuellen Öffnungszeiten entnehmen Sie bitte der Website unter www.uni-salzburg.at/bibliothek-oeffnungszeiten bzw. erhalten Sie an den Infotheken laufend aktualisierte Öffnungszeitenfolder. Die Hauptbibliothek ist von September bis Juli auch an den Samstagen geöffnet.

## **Rückgabe**

Die entlehnten Medien sind an jenem Bibliotheksstandort zurückzugeben, an dem sie ausgeliehen wurden. Ausnahme: Entlehnte Medien aus der FB Sport- und Bewegungswissenschaft können auch an der Hauptbibliothek retourniert werden.

# **Scannen (siehe auch Kopieren)**

An den Standorten Hauptbibliothek, FB UNIPARK, FB Naturwissenschaften, FB Rechtswissenschaften, FB Altertumswissenschaften und FB Gesellschaftswissenschaften stehen kostenlos Auflicht-Scanner zur Verfügung. Bringen Sie bitte einen USB-Stick mit, um die Scans abzuspeichern. Hinweis: USB-Sticks können bei den genannten Standorten und auch bei der FB Sport- und Bewegungswissenschaft an den jeweiligen Infotheken sowie im **Webshop** der Universitätsbibliothek Salzburg erworben werden: www.uni-salzburg.at/bibliothek-webshop.

# **UBsearch**

**UBsearch** bietet eine Google-ähnliche Suche, die mehrere Recherchemöglichkeiten miteinander verbindet und die Suche nach Büchern, Zeitschriftenaufsätzen, Online-Ressourcen und Volltexten vereinfacht. Die Suchergebnisse können unter Einsatz moderner Facettentechnologie genau gefiltert werden. Mit Hilfe von **UBsearch** als "One-Stop-Shop" durchsuchen Sie mit nur einer Suchanfrage den gesamten Buchbestand der Universitätsbibliothek, mehrere Millionen Zeitschriftenartikel, E-Books, Inhaltsverzeichnisse und Abstracts.

### **Suche von Büchern, Medien, E-Books etc. in UBsearch Einfache Suche:**

Auf der Startseite von **UBsearch** befindet sich ein Eingabefeld für die einfache Suche. Geben Sie ein oder mehrere Wörter oder eine Phrase ein und klicken Sie auf die Schaltfläche **Suche**. Bei der Eingabe der Suchbegriffe ist die Groß- oder Kleinschreibung nicht relevant. Als Ergebnis werden alle Treffer angezeigt, die diese Wörter an beliebiger Stelle enthalten. Voreingestellt ist eine Sortierung nach Relevanz. Diese Suche ist also ideal für einen ersten Überblick über vorhandene Literatur.Durch die Eingabe der **logischen (Booleschen) Operatoren AND, OR, NOT** können Sie Ihre Suche erweitern oder eingrenzen:

- **AND** alle Suchbegriffe kommen im Datensatz vor: Mozart AND Salzburg
- **OR** mindestens ein Begriff kommt im Datensatz vor: Mozart OR Vivaldi
- **NOT** nur die 1. Suchbedingung trifft zu, die zweite darf nicht vorkommen: Mozart NOT Salzburg

Mozart NOT Salzburg Suche Suche Suche Suche Suche Suche Suche Suche Suche Suche Suche Suche Suche Suche Suche Suche Suche Suche Suche Suche Suche Suche Suche Suche Suche Suche Suche Suche Suche Suche Suche Suche Suche Such

**Tipp:** Für eine umfassende Recherche verwenden Sie auch Synonyme (andere Wörter von gleicher oder ähnlicher Bedeutung) und englische Suchbegriffe!

### **Suche nach einer Phrase**

Wenn Sie nach einer Phrase (Begriff, der aus mehr als einem Wort besteht) suchen möchten, setzen Sie diese in Anführungszeichen (z.B. "Französische Revolution"). Sie können Wörter und Phrasen in Ihrer Suche miteinander kombinieren. So verringert sich die Treffermenge, es erhöht sich aber die Relevanz der Treffer, da nur nach bestimmten Wortfolgen gesucht wird.

"Französische Revolution" Suche Suche Suche Suche Suche Suche Suche Suche Suche Suche Suche Suche Suche Suche Suche Suche Suche Suche Suche Suche Suche Suche Suche Suche Suche Suche Suche Suche Suche Suche Suche Suche Such

### **Suchen mit Wildcards**

Für Ihre Suche stehen sogenannte Wildcards (Platzhalter) zur Verfügung. Dadurch erhöht sich die Treffermenge, da gleichzeitig nach mehreren Schreibvarianten oder Endungen eines Wortes gesucht werden kann.

- **?** ersetzt einen einzelnen Buchstaben: Geben Sie wom?n ein, um nach woman, women, etc. zu suchen.
- **\*** ersetzt mehrere Buchstaben: Geben Sie umwelt\* ein, um nach Umwelt, Umweltschutz, Umweltverschmutzung etc. zu suchen.

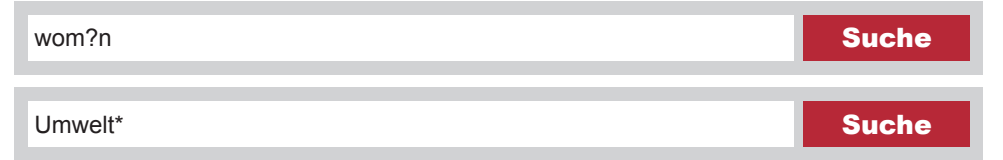

#### **Erweiterte Suche**

Neben der Schaltfläche **Suche** gibt es die Möglichkeit, eine erweiterte Eingabemaske mit mehreren Suchfeldern aufzurufen, die miteinander kombiniert werden können. Zusätzlich können Sie mehrere Filter (Pull-Down-Menü) auswählen. Die **erweiterte Suche** ermöglicht somit, die Recherche von vornherein präziser zu gestalten und nach bestimmten Kriterien einzuschränken z.B.: Autorin: Joanne Rowling, Titel: Harry Potter und der Feuerkelch. Bei großen Treffermengen können die Suchergebnisse mit Hilfe der angeordneten Facetten auf der linken Seite nach verschiedenen Kriterien gefiltert werden, z.B. Bibliothek, Medium etc.

### **Verhalten in der Bibliothek**

Die Bibliothek ist nicht nur ein Ort zum Lernen und Lesen, sondern auch ein guter Ort für Kommunikation und Entspannung. Wir bieten Ihnen Garderobenkästchen für Ihre Jacken und Mäntel sowie Körbe, in denen Sie Ihre persönlichen Dinge sowie Ihren Laptop mit in die Bibliothek nehmen können. An vielen Bibliotheksstandorten finden Sie kommunikative Bereiche mit gemütlichen Sitzgruppen, wo Sie entspannen, telefonieren, essen oder sich mit Ihren KollegInnen austauschen können.

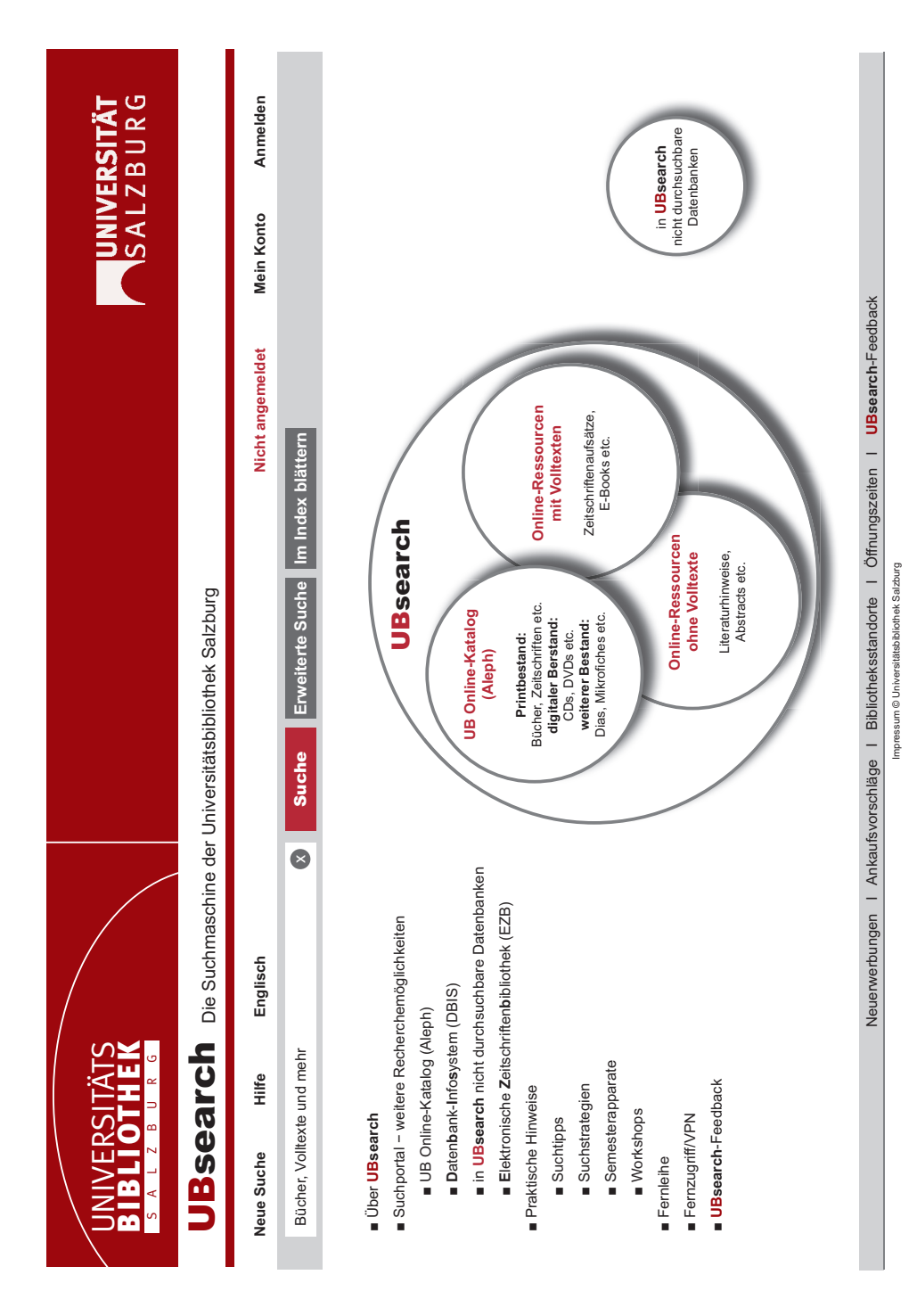

# **Verlängerung**

Zur Verlängerung der Leihfrist Ihrer entlehnten Medien (Bücher, CDs etc.) melden Sie sich in **UBsearch** an und öffnen **Mein Konto**. Unter der Funktion **Ausleihen** wird eine Liste der von Ihnen entlehnten Medien angezeigt. In der Spalte **Status** sehen Sie, bei welchen Medien die Leihfrist verlängert werden kann. Sie können entweder alle Medien verlängern oder durch das gezielte Setzen eines Häkchens eine Auswahl vornehmen. Von anderen BenützerInnen vorgemerkte Medien sowie bereits überfällige Medien können nicht mehr verlängert werden. Ein wachsamer Blick auf die jeweiligen Leihfristen Ihrer Bücher hilft Ihnen, Geld zu sparen.

### **Virtuelle Fachbibliotheken**

Speziell für vorwissenschaftliche Arbeiten (AHS) und Diplomarbeiten (BHS) werden für die Literatursuche auch die in Deutschland entwickelten virtuellen Fachbibliotheken empfohlen. Virtuelle Fachbibliotheken (ViFa) stellen spezifisch zu fast allen Wissenschaftsdisziplinen umfangreiche Suchportale zur Verfügung. Das gemeinsame ViFa-Portal kann abgerufen werden unter: http://www.gbv.de/bibliotheken/vifa-olc-ssg.

# **Vormerkung**

Sind die gewünschten Medien entlehnt (nicht verfügbar), können Sie eine Vormerkung auf diese Bücher anlegen. Klicken Sie dazu in der Ergebnisliste auf **Standorte / Bestellen / Vormerken** (bei mehreren Standorten bitte auf das Kästchen **+** klicken), um zu den Bestelloptionen zu gelangen. Hier können Sie die Vormerkung durchführen, indem Sie **bestellen/vormerken** anklicken und mit **Absenden** den Vorgang abschließen. Sobald die gewünschten Medien zur Verfügung stehen, bekommen Sie per E-Mail/ Post eine Benachrichtigung. Sie können diese Medien dann innerhalb einer Woche an den jeweiligen Bibliotheksstandorten abholen. Es ist auch möglich, sich auf Bücher vorzumerken, die in **UBsearch** mit dem Status **Ankauf** gekennzeichnet sind.

## **Veranstaltungen**

Der Universitätsbibliothek Salzburg ist es gelungen, sich mit einem breit gefächerten Veranstaltungsangebot über ihren bibliothekarischen Kernauftrag hinaus zu einer Kunst- und Kulturstätte in Salzburg und den benachbarten Grenzregionen Oberösterreich und Bayern zu entwickeln. Künstlerinnen und Künstlern bietet die Universitätsbibliothek an der Hauptbibliothek vier bis sechs Mal jährlich die Gelegenheit, ihre Werke einer interessierten Öffentlichkeit zu präsentieren. Zahlreiche Lesungen und die Teilnahme an der Woche "Österreich liest. Treffpunkt Bibliothek" oder die Erinnerung an den Welttag des Buches sind ebenso fixe Programmpunkte im Veranstaltungskalender der Universitätsbibliothek Salzburg wie die Mitwirkung bei der Langen Nacht der Museen.

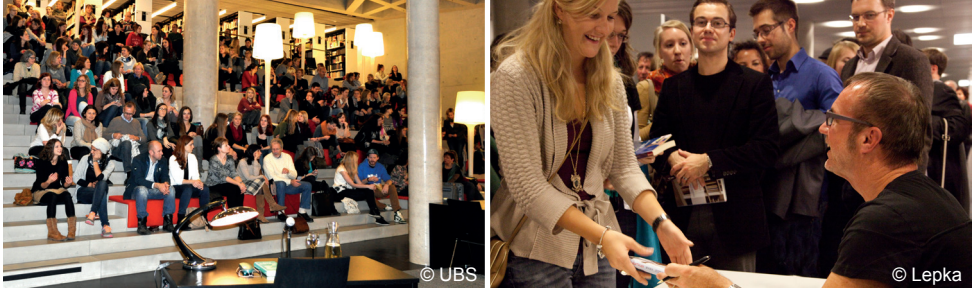

Daniel Glattauer mit anschließender Buchsignierstunde im UNIPARK

# **Webshop**

Sie suchen nach einem originellen Geschenk oder wollen sich selbst eine Freude machen? Der Webshop der Universitätsbibliothek Salzburg bietet Ihnen attraktive und praktische Bücherhocker, eine große Auswahl an Postkarten und Lesezeichen mit Motiven aus unseren Bibliotheksschätzen, USB-Sticks, unsere Publikationen sowie ansprechende Klebeetiketten für Ihre DIN A4 Ordner. Weitere Informationen finden Sie unter: www. uni-salzburg.at/bibliothek-webshop.

### **Wunschberuf BibliothekarIn**

Sie möchten BibliothekarIn werden? In Österreich gibt es dazu folgende Ausbildungswege:

- Nach dem Pflichtschulabschluss können Sie den Lehrberuf "Archiv-, Bibliotheks- und Informationsassistent/in" ergreifen. Die Universitätsbibliothek Salzburg bildet Lehrlinge aus.
- Die Matura berechtigt Sie zur Absolvierung des Universitätslehrganges "Library and Information Studies" (Grundlehrgang).

## **Zeitungen und Zeitschriften**

An der Universitätsbibliothek Salzburg steht Ihnen eine Vielzahl an (Fach-) Zeitschriften zur Verfügung. Zudem bietet die Hauptbibliothek ein umfangreiches Angebot an Tageszeitungen.

Impressum:

Universitätsbibliothek Salzburg, Hofstallgasse 2-4, 5020 Salzburg, www.uni-salzburg.at/bibliothek, 03/2015